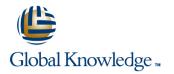

# **VxBlock Administration and Management**

### Duration: 5 Days Course Code: EMCVBAM

### Overview:

This course provides an introduction to the administration and management of a Vblock System.

### **Target Audience:**

This course is intended for anyone charged with understanding and/or performing administrative and maintenance tasks using the Vblock system.

### **Objectives:**

- Understand the main elements of Administration and Management
- Develop a working understanding of the Vblock system as it pertains to:
- o Validation
- o Monitoring
- o Administration
- o Management
- o Security

- Perform resource isolation for simulated multi-tenant environments
- Explain the steps for configuring monitoring and alert setup including thresholding
- Build a Vblock System Run Book by walking through each of the component management interfaces.
- Inventory current Vblock system configuration
- Enact role based security
- Understand and explore VCE Vision

### Prerequisites:

Prerequisite Knowledge To understand the content and successfully complete of this course, a participant must have a suitable knowledgebase/skill set in datacenter disciplines of storage, network and server virtualization.

Completion of the VCE Converged Infrastructure Solutions Foundations eLearning course is strongly recommended

# Content:

LAB 1. Capturing the Vblock System Configuration Baseline

- Establish a Vblock System Configuration Baseline
- UCS Manager GUI: Capture Compute Resource Configuration
- UCS Manager CLI: Capture Compute Resource Configuration
- EMC Unisphere for VNX: Capture VNX Storage Configuration Information
- Navisphere CLI: Capture VNX Storage Configuration using
- Solutions Enabler CLI: Capture VMAX Storage Configuration (Optional)
- NX-OS CLI for MDS Switch: Capture
- Storage Area Network (SAN) Configuration NX-OS CLI for Nexus 5548: Capture Network Configuration
- vSphere Web Client: Explore vCenter Configuration
- Collecting Support Information with VCE Vision and vSphere

LAB 2. VCE Vision: Administration

- VCE Vision Intelligent Operations Utilization
- Vision System Library Administration

LAB 3. VCE Vision Plug-in for vCenter

Install VCE Vision Plug-in for vCenter

LAB 4. Additional UCS Configuration Options

- Modifying the time zone setting using UCS Manager
- Adding a network time protocol server using UCS Manager

LAB 5. Monitoring for Component Errors or Failures

- Vblock System Events
- Log Browser

**EMCVBAM** 

- UCS Fault Detection
- Storage Alerts

LAB 6. Vblock System Assurance

- Running Compliance Scans
- Installing New Certification Matrixes
  Installing Optional components in a Compliance Scan
- Installing the latest VMware vSphere ESXi
  5.1 patch

#### LAB 7. Proactive Monitoring

- Validating SNMP Setting within the UCS
- Validating SNMP on the MDS switches
- Validating SNMP on Nexus 5K Switches
- Validating SNMP on VNX
- Validating SNMP trap forwarding in EMC Unisphere
- Configure UCS Threshold Policies
- Syslog Management
- Using VCE Vision SNMP in Network Management Systems
- Testing System Library Configuration

LAB 8. Service Profile Templates and Service Profiles

- Modifying an Initial Service Profile Template
- Modifying the Service Profile by Bind to an Initial Service Profile Template
- Cloning a Service Profile to an Updating Service Profile Template
- Modifying an Updating Service Profile Template and the Bound Service Profile

LAB 9. UCS Manager: Expanding Address and ID Pools

- UUID Pool
- Expand MAC Address Pool
- Expand WWNN Address Pools
- Expand the WWPN Pool

LAB 10. Managing Boot Devices and Paths

- MDS NX-OS CLI: WWPN Verification
- UCS Manager: New Boot Policy (VNX)
  Unisphere for VNX: Connecting to VNX Storage - New Initiators
- Unisphere for VNX: Connecting to VNX Storage – Storage Groups
- Unisphere for VNX: Connecting to VNX Storage - Creating a boot LUN

LAB 11. UCS Manager: Create a Service Profile from Scratch

- Creating a New Service Profile
- Associate a new service profile
- Installing ESX-i
- Restore Original Service Profile

LAB 12. Deploying Virtual Machines

- Creating a New Datastore
- Provision an Additional LUN
- Create a New Data Store
- Creating a Virtual Machine
- Creating a New VM in vSphere Web Client
- Accessing the VM

www.globalknowledge.com/en-eg/

- Capacity Management
- VMware Capacity Monitoring

### LAB 13. Creating NFS Stores

- Configuring advanced settings for VMware vSpere ESXi 5.1
- Configure File System and NFS Exports
- ESXi NFS Configuration
- VM Access to the NFS File System
- Finding the NFS VLAN
- Adding a New Interface To VNX
- Create new network in vSphere
- Create new NIC the Application VM
- Create The NFS Mount on the VM

### LAB 14. Managing CIFS

- Creating a CIFS Server
- Create a Volume
- Creating a File System Pool
- Creating a CIFS file system
- Mount a File System on the CIFS Server in VNX
- Test the CIFS File System on your Management Workstation
- Mount CIFS on VM

LAB 15. Protecting Vblock System Metadata

- VCE Vision Configuration Backup
- VCE Vision Configuration Restoration
- VCE Vision Interface to Vblock System Configuration
- Backup of UCS Manager
- Backup of the Nexus 5k Switch
- Backup of the MDS Switch

LAB 16. Protecting Vblock System Production Data

Protection in Unisphere

LAB 17. Securing the Vblock System

Security

System

vCenter Password Retention

Trusted Multi-TenancyCreate Admin Account

Create Sub-Organization

Segregate vSphere Access

Segregated Storage

EMC VNX

training@globalknowledge.com.eg

- VCE Vision Appliance and Central Authorization
- Adjusting Syslog maximum log file size
  Securing a New VLANs with Roles

LAB 18. Trusted Multi-tenant in a Vblock

Create a Segregated Storage Pool on

Segregate UCS Compute Environment

00 20 (0) 2 2269 1982 or

16142

Creating a QoS Policy on the Nexus 1000v

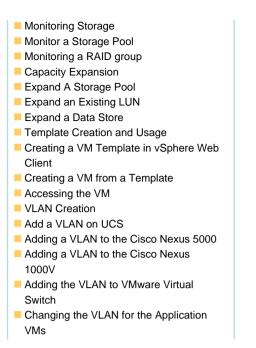

## **Further Information:**

For More information, or to book your course, please call us on 00 20 (0) 2 2269 1982 or 16142

training@globalknowledge.com.eg

www.globalknowledge.com/en-eg/

Global Knowledge, 16 Moustafa Refaat St. Block 1137, Sheraton Buildings, Heliopolis, Cairo